## 报名流程

本次报名采用网上报名的方式。

1. 登录:通过学院官网-网上办事大厅进入智慧康达,或通过学院官网-教 学科研-教务处-教学管理信息平台进入智慧康达。智慧康达登录问题请与信息网 络中心联系,电话 80689616。

2. 重修报名: 登录智慧康达进入教务处-教学综合信息服务平台, "报名申 请"-"教学项目报名"-"重修跟班考试"。点击"重修课程"里需要报名的课 程,在"可跟班考试教学班"列表中选择一个考试时间和考试地点(优先选择本 专业的教学班,以免因课程不一致导致审核不通过),点击提交申请。

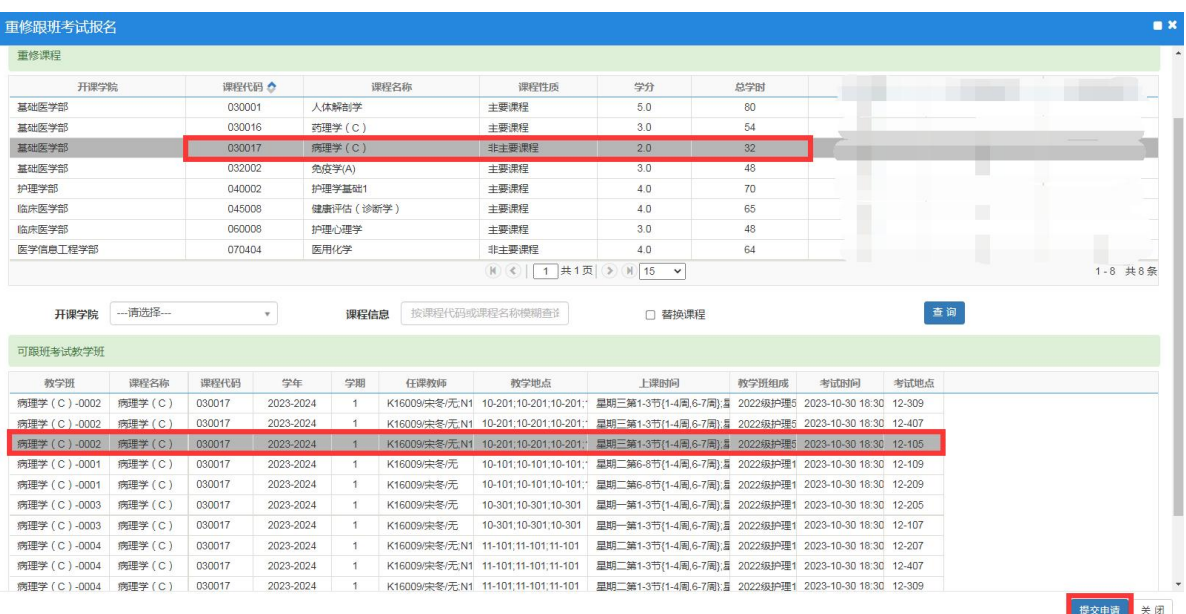

备注:因本专业低年级教学执行计划变更,导致无法报名重修的课程,例如下图 中,人体结构学(030004)在本专业低年级教学执行计划中变更为人体解剖学(B) (037006),因此,报名人体结构学重修时需要勾选报名页面中部的"课程替换" 选项,再点击查询,才可报名,审核通过后参加人体解剖学(B)的考试,成绩 录入后自动替换成人体结构学的重修成绩。若课程代码未变更,不能勾选"课程 替换"选项,否则会导致无法报名。

| 开课学院              | 课程代码 소       |        | 课程名称      |                 | 课程性质                            | 学分                                 | 总学时  | 正考成绩<br>补考最高成绩                                                |      | 重修最高成绩 |
|-------------------|--------------|--------|-----------|-----------------|---------------------------------|------------------------------------|------|---------------------------------------------------------------|------|--------|
| 基础医学部             | 030004       | 人体结构学  |           | 主要课程            |                                 |                                    |      |                                                               |      |        |
|                   |              |        |           | <b>COM</b>      |                                 |                                    |      |                                                               |      |        |
|                   |              |        |           |                 |                                 |                                    |      |                                                               |      |        |
|                   |              |        |           | <b>THE REAL</b> |                                 |                                    |      |                                                               |      |        |
|                   |              |        |           |                 |                                 |                                    |      |                                                               |      |        |
|                   |              |        |           |                 |                                 |                                    |      |                                                               |      |        |
|                   |              |        |           |                 |                                 |                                    |      |                                                               |      |        |
|                   |              |        |           |                 |                                 |                                    |      |                                                               |      |        |
|                   |              |        |           |                 |                                 |                                    |      | п                                                             |      | п      |
|                   |              |        |           |                 |                                 |                                    |      |                                                               |      |        |
|                   |              |        |           |                 |                                 |                                    |      |                                                               |      |        |
|                   |              |        |           |                 |                                 |                                    |      |                                                               |      |        |
|                   |              |        |           |                 |                                 |                                    |      |                                                               |      |        |
|                   |              |        |           |                 |                                 |                                    |      |                                                               |      |        |
|                   |              |        |           |                 |                                 | (K) <     1   共2页   ◆   N   15   ▼ |      |                                                               |      |        |
|                   |              |        |           |                 |                                 |                                    |      |                                                               |      |        |
| ---请选择---<br>开课学院 | $\mathbf{v}$ |        | 课程信息      | 按课程代码或课程名称模糊查询  |                                 | ■ 替换课程                             |      | 查询                                                            |      |        |
|                   |              |        |           |                 |                                 |                                    |      |                                                               |      |        |
| 可跟班考试教学班          |              |        |           |                 |                                 |                                    |      |                                                               |      |        |
| 教学班               | 课程名称         | 课程代码   | 学年        | 学期              | 任课教师                            | 教学地点                               | 上课时间 | 教学班组成                                                         | 考试时间 | 考试地点   |
| 人体解剖学 (B)-0001    | 人体解剖学 (B)    | 037006 | 2023-2024 | $\overline{2}$  | 0021013/汪尚/助教 8-404;8-404;8-404 |                                    |      | 星期二第6-8节(1-8周);星期五》 2023级检验1班;2023级检验2E 2024-05-07 14: 11-101 |      |        |
| 人体解剖学 (B)-0001    | 人体解剖学 (B)    | 037006 | 2023-2024 | $\overline{2}$  | 0021013/汪尚/助教 8-404;8-404;8-404 |                                    |      | 里期二第6-8节(1-8周):星期五》 2023级检验1班,2023级检验23 2024-05-07 14 11-103  |      |        |
|                   |              |        |           |                 |                                 |                                    |      |                                                               |      |        |

3. 考试方式为考查和自行安排的课程重修报名:点击"报名申请"-"考查 课报名"-"跟班重修(选课)"或"单开班重修(选课自修)",点击"选课"进 行报名。

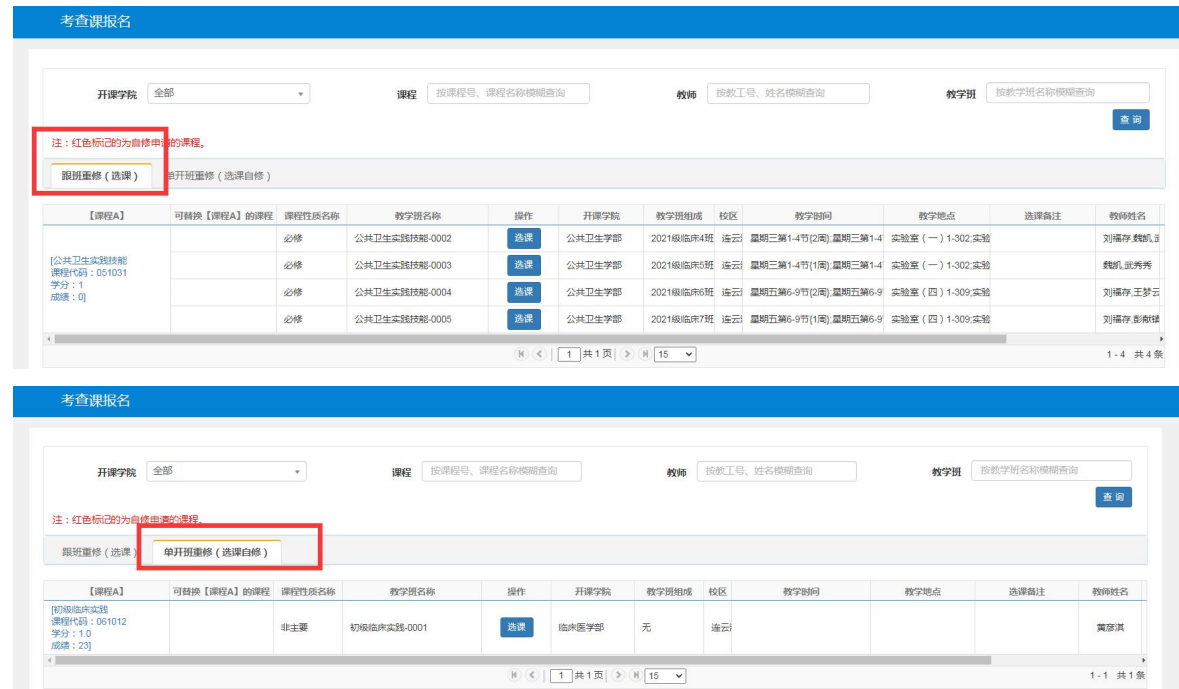

4. 补修报名:登录智慧康达进入教务处-教学综合信息服务平台,报名申请 -教学项目报名-补修。点击查询,选择自己需要补修的课程,选择其中一个教学 班,填写报名原因,点击提交申请。补修报名仅面向转专业和交流生同学开放。

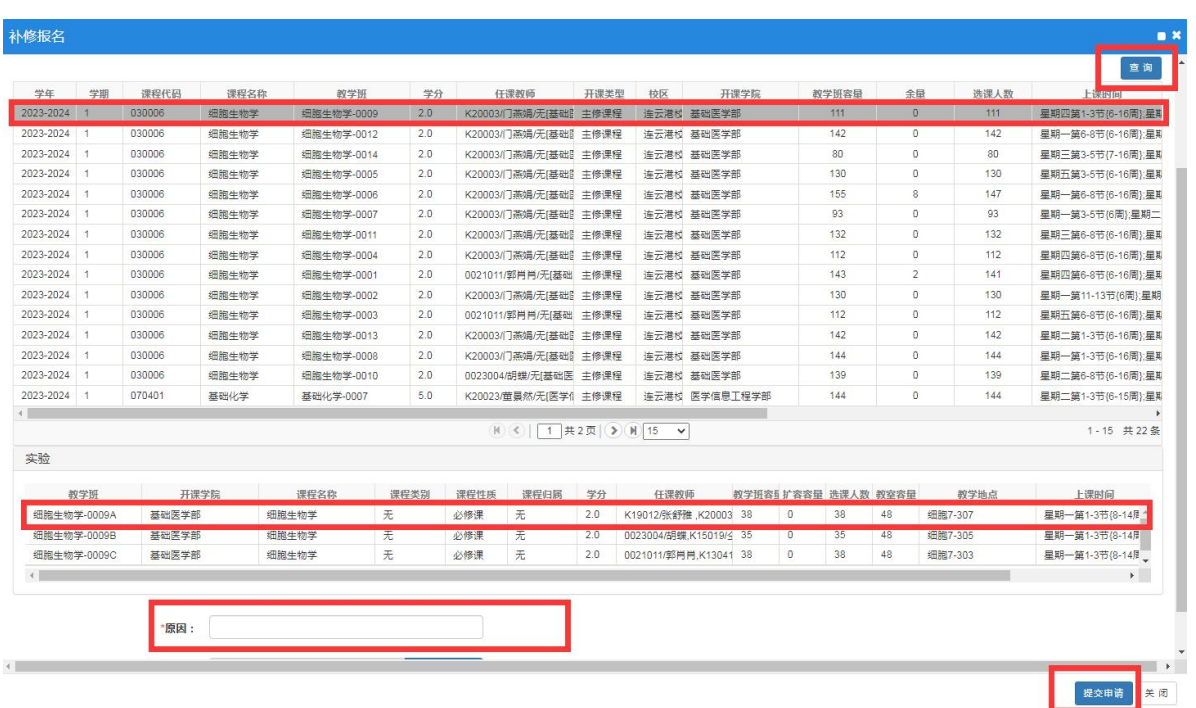

5. 已报名跟班重修、补修的课程,可在教学项目报名页面进行查询。需要 退报的,点击课程最左侧"退报"选项进行退报。审核通过后方可参加该门课程 考试,请在报名截止后及时登陆系统追踪审批结果。

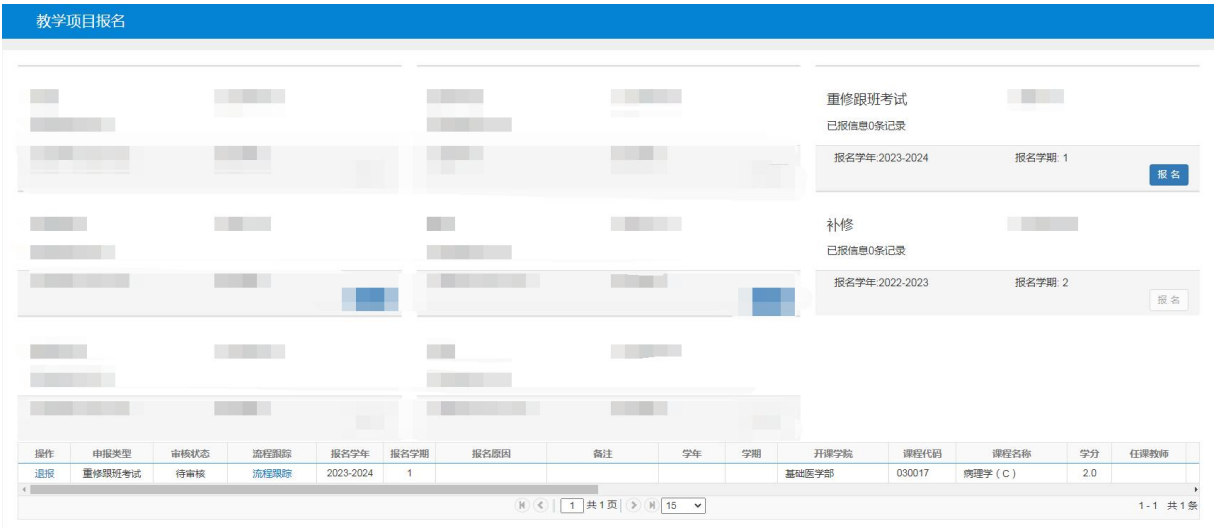

6. 已报名考试方式为考查和自行安排的课程,在"考查课报名"页面查询 报名结果和退报。